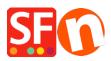

Knowledge base > Payment Settings > EN-Enable ZipPay payment option in your online shop

# EN-Enable ZipPay payment option in your online shop

Merliza N. - 2021-12-08 - Payment Settings

Australian merchants can offer Zip Pay as a payment option to customers.

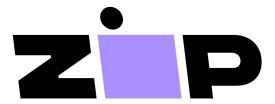

The buy now, pay later solution for your customers, with no sign-up fees and full payments up front for your business.

#### 1. Locate your Zip Merchant Credentials

Open your default browser and go to the Zip merchant dashboard

Log in with the email address and password you created when you set up your Zip merchant account.

At the left menu, navigate to SETTINGS > INTEGRATION DETAILS and copy your **Private** (API) Secret key and **Public Key**.

#### 2. Enable the Zip Payment Method in your shop

- Open shop in ShopFactory
- Click **Central** dropdown -> Payment methods accepted
- At the Payments providers list, tick "Zip Pay" -> scroll down and click Next
- Enter your API Private Key and Public Key

UNTICK "Test (Sandbox)" if your merchant account is in Production

select AUD currency

## zipPay:

| Account details                |                             |
|--------------------------------|-----------------------------|
| API key: API Private key       | } <del>^#</del>             |
| Pub key: Public key            |                             |
| Authorization of payment only: |                             |
| Test (Sandbox):                |                             |
| Currency                       | Australian Dollar (AUD) A\$ |
|                                | Set currencies              |
| Payment method                 |                             |
| ZipPay 🔁 tick                  | + 🗸 0.00 % 🗸                |

## PGP Settings:

| Key ID (Email):                                                        |                 |
|------------------------------------------------------------------------|-----------------|
| Public Key:<br>Only applicable if using a Free<br>GlobeCharge account. |                 |
| FAQ                                                                    |                 |
|                                                                        | Reset Back Next |

- Tick "Zip Pay" payment method then click Next until Finish.

# 3. Enable Zip assets and messaging on product pages

- At the left-tree menu, select ShopFactory Central page
- Click **MY STORE** and click on **Zip Pay** button

- Enable the Zip assets on the basket page and product pages by ticking these checkboxes:

| General                              | ZipPay                                                                                             |
|--------------------------------------|----------------------------------------------------------------------------------------------------|
| Company logo                         |                                                                                                    |
| Cookies / GDPR 2. Tick               | <ul> <li>✓ Show ZipPay product web assets</li> <li>✓ Show ZipPay basket page web assets</li> </ul> |
| Contact details                      | Snow ZipPay basket page web assets                                                                 |
| Customer Details                     |                                                                                                    |
| Protect your website with a password |                                                                                                    |
| Select how to accept payments        |                                                                                                    |
| Set up shop currencies               |                                                                                                    |
| Shipping Charges                     |                                                                                                    |
| Taxes                                |                                                                                                    |
| Shop wide discounts                  |                                                                                                    |
| Custom Website contents              |                                                                                                    |
| Edit Website Footer                  |                                                                                                    |
| Custom Navigation                    |                                                                                                    |
| Stock control                        |                                                                                                    |
| Search / Page Filters                |                                                                                                    |
| Doofinder                            |                                                                                                    |
| Stamped.io                           |                                                                                                    |
| Paypal Checkout                      |                                                                                                    |
| 1 ZipPay                             |                                                                                                    |
|                                      |                                                                                                    |

- Click Close

- Save and preview your shop in External browser to see the Zip assets on the product pages and basket page.

3. Close

- Publish your shop again